#### **Практична робота №3**

## **Створення напройстіших файл-функцій (процедур) в середовищі MATLAB**

**Мета роботи**: вивчити процедуру **створення напройстіших файлфункцій (процедур) в середовищі MATLAB**

#### **ТЕОРЕТИЧНІ ВІДОМОСТІ**

#### **3.1 Загальні відомості**

Як було зазначено раніше, файл-функція (процедура) має починатися з рядка заголовка виду:

**function**  $\left[\langle\text{TIKB}\rangle\right] = \langle\text{iM's процegypu}\rangle(\langle\text{TIBB}\rangle).$ 

Якщо перелік кінцевих (вихідних) величин (ПКВ) містить тільки один об'єкт (у загальному випадку - матрицю), то файл-функція є звичайною функцію (однієї або кількох змінних). Фактично навіть у цьому найпростішому випадку файл-функція є вже процедурою у звичайному розумінні інших мов програмування, якщо вихідна величина є вектором або матрицею. Перший рядок у цьому випадку має вид:

### function  $\langle \sin \theta | \sin \theta | \cos \theta \rangle = \langle \sin \theta | \sin \theta | \cos \theta \rangle =$

Якщо ж в результаті виконання файл-функції мають бути визначені (обчислені) кілька об'єктів (типу матриць), така файл-функція є вже більш складним об'єктом, який у програмуванні зазвичай називається або процедурою (у мові Паскаль), або підпрограмою. Загальний вид першого рядка в цьому випадку стає таким:

# function  $[v1, v2, ..., vN] = \langle iw \rangle$  процедури $\geq (\langle \text{IIBB} \rangle)$ ,

тобто перелік вихідних величин y1, y2, ... , yN має бути поданий як вектор-рядок з елементами y1, y2, ... , yN (кожний з яких може бути матрицею).

У найпростішому випадку функції однієї змінної заголовок набуває вид:

**function**  $y = \text{func}(x)$ , де **func** - ім'я функції (М-файлу).

Як приклад розглянемо складання М-файлу для функції:

$$
y = f_1(x) = d^3 \cdot ctg(x) \sqrt{\sin^4(x)} - \cos^4(x).
$$

Для цього треба активізувати поділ "File" головного меню командного вікна MatLAB, вибрати в підменю, що виникло на екрані, розділ "New", а потім - команду "M-file". На екрані з'явиться вікно текстового редактора. У ньому потрібно набрати такий текст:

**function**  $y = F1(x,d)$ **% Процедура, яка обчислює значення функції**  $\%$  **y** =  $(d^43)*ctg(x)*sqrt(sin(x)M-cos(x)^4).$ % Звернення  $y = F1(x,d)$ .  $y = (d^2 3)*cot(x).*sqrt(sin(x).^4-cos(x).^4);$ 

Після цього необхідно зберегти цей текст у файлі під ім'ям "F1.m". Необхідний М-файл створений. Тепер можна користуватися цією функцією при розрахунках. Так, якщо ввести команду

 $\mathbf{v} = \mathbf{F1}(1,0.1)$ 

то одержимо результат

**y = 4.1421e-004.**

Варто зауважити, що аналогічно можна одержати одразу вектор усіх значень зазначеної функції при різних значеннях аргументу, якщо останні зібрати в деякий вектор. Так, якщо сформувати вектор

**» zet= 0:0. 3:1. 8;** 

і звернутися до тієї ж процедури

 $\mathbf{w} = \mathbf{F1}(\mathbf{zet},1),$ 

то одержимо:

```
Warning: Divide by 
zero my =
Columns 1 through 4
  Na + Infi 0 + 2, 9369i 0 + 0, 8799i 0.
3783 Columns 5 through 7
 0. 3339 0. 0706 -0. 2209
```
**Примітки.**

1. Можливість використання сформованої процедури як для окремих чисел, так і для векторів і матриць обумовлена застосуванням у запису відповідного М-файлу замість звичайних знаків арифметичних дій їхніх аналогів із попередньою крапкою.

2. Щоб уникнути виведення на екран небажаних проміжних результатів, необхідно в тексті процедури усі обчислювальні оператори завершувати символом " ; ".

3. Як показують наведені приклади, імена змінних, зазначені в заголовку файл-функції можуть бути будь-якими (збігатися чи ні з іменами, використовуваними при зверненні до цієї файл-функції), тобто мають формальний характер. Важливіше за все лише те, щоб структура звернення цілком відповідала структурі заголовка в запису тексту М-файлу і щоб змінні в цьому зверненні мали той тип і розмір, що й в заголовку М-файлу.

Шоб одержати інформацію про створену процедуру, достатньо набрати в командному вікні команду:

### $\rightarrow$  help f1,

і в командному вікні з'явиться

Процедура, яка обчислює значення функциї  
у =
$$
(d^3)^*ctg(x)^*sqrt(sin(x^4-cos(x^4)).
$$
Звернення у = F1(x,d).

Інший приклад. Побудуємо графік двох функцій:

 $v = 200 \sin(x)/x$ ;  $v = x^2$ .

Для цього створимо М-файл, що обчислює значення цих функцій:

function  $y = myfun(x)$ % Обчислення двох функцій %  $y(1) = 200 \sin(x)/x, y(2) = x2.$  $v(:,1)=200*sin(x)/x; v(:,2) = x.X2;$ 

Тепер побудуємо графіки цих функцій:

» fplot('myfun', [-20 20], 50, 2), grid » set(gcf,'color','white'); » title('Графік функції "MYFUN''')

Результат зображено на рис. 2.2.

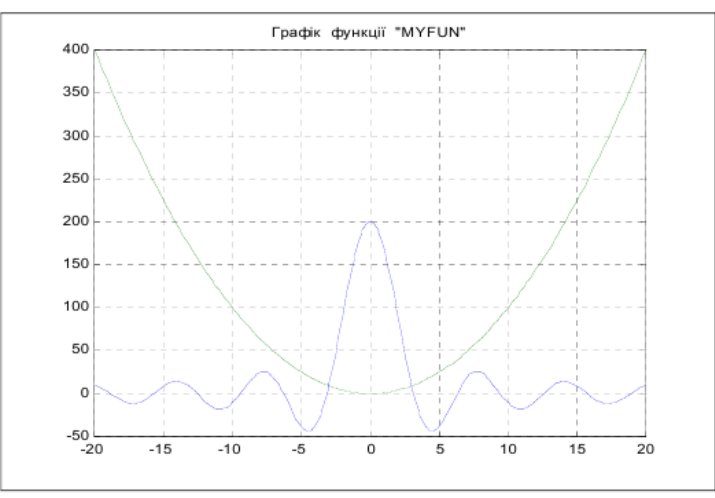

Рис. 3.2. Побудова графіків власних функцій

Третій приклад - створення файл-функції, що обчислює значення функції:

 $y(t) = k1+k2*t+k3*sin(k4*t+k5).$ 

У цьому випадку зручно об'єднати сукупність коефіцієнтів **k** у єдиний вектор К:

**К = [kl k2 k3 k4 k5]**

*i* створити М-файл: **function**  $\mathbf{v} = \mathbf{d} \mathbf{v} \mathbf{ob}(\mathbf{x}, \mathbf{K})$ 

```
% Обчислення функції
% y = K(1) + K(2)*x + K(3)*sin(K(4)*x + K(5)),% де К - вектор із п'яти елементів
%
% Використовується для визначення поточних значень 
% параметрів руху рухомого об'єкта 
y = K(1) + K(2)*x + K(3)*sin(K(4)*x + K(5));
```
Тоді розрахунок, наприклад, 11-ти значень цієї функції можна здійснити так

**» K = ones(1,5); » t = 0:1:10;**  $\mathbf{v}$  fi = dvob(t, K)

# **fi = 1.8415 2.9093 3.1411 3.2432 4.0411 5.7206 7.6570 8.9894 9.4560 10.0000**

### **3.2 Типове оформлення процедури-функції**

Рекомендується оформляти М-файл процедури-функції за такою схемою:

**function [<Вихід>] = <ім'я функції>(<Вхід>)** 

**% «Стисле пояснення, що робить процедура>** 

**% Вхідні змінні**

**% <Детальне пояснення про зміст, типі і розміри**

**% кожній із змінних, перерахованих у переліку <Вхід>**

**% Вихідні змінні**

**% «Детальне пояснення про зміст, типі і розміри**

**% кожної із змінних переліку «Вихід>**

**% і величини, що використані у процедурі як глобальні>**

**% Використання інших функцій і процедур**

**% <Розділ заповнюється, якщо процедура містить звернення**

**% до інших процедур, крім умонтованих>**

**< П о р о ж н і й р я д о к >** 

**% Автор : <Вказується автор процедури, дата створення кінцевого варіанта % процедури й організація, у якій створена програма> < Т е к с т п р о ц е д у р и >**

Тут позначено: <Вихід> - перелік вихідних змінних процедури, <Вхід> перелік вхідних змінних, розділених комами.

**Примітка.** При використанні команди **help** <ім'я процедури> у командне вікно виводяться рядки коментарю до першого порожнього рядка.

# **ЕКСПЕРИМЕНТАЛЬНА ЧАСТИНА**

# **3.3 Завдання для виконання**

Відповідно до таблиці 1.1 виконати обчислення точних (по стандартних функціях MatLAB) значень відповідної функції у діапазоні змінювання аргументу від  $x_1$  до  $x_2$  в m рівновіддалених точках цього діапазону, включаючи його межі із використанням розробленої **файл-функції (процедури).**

# **3.4 Зміст звіту**

- 3.4.1. Тема та мета роботи.
- 3.4.2. Коротко основні теоретичні відомості.
- 3.4.3. Відобразити отримані результати (програму та результат її роботи)
- 3.4.4. Висновки за результатами виконаної роботи.

# **КОНТРОЛЬНІ ЗАПИТАННЯ**

- 1. Для чого створюються програми в середовищі MatLAB?
- 2. Чим відрізняються файли-функції від Script-файлів? Яка сфера застосування кожного з цих видів файлів?
- 3. Як створити М-файл процедури або функції?
- 4. Які основні правила написання текстів М-файлів у мові MatLAB?